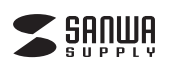

# **USB-3TCH6BK**

# **LANアダプタ付きUSB Type Cハブ 取扱説明書**

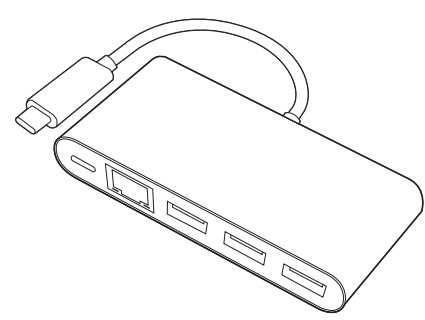

この度は、LANアダプタ付きUSB Type Cハブ「USB-3TCH6BK」(以下本製品)をお買い上げいただき誠 にありがとうございます。この取扱説明書では、木製品の使用方法や安全にお取扱いいただくための注意事 項を記載しております。ご使用の前によくご覧ください。読み終わったあともこの取扱説明書は大切に保管し てください。

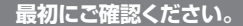

お使いになる前に、セット内容がすべて揃っているかご確認ください。 万一、足りないものがございましたら、お買い求めの販売店にご連絡ください。

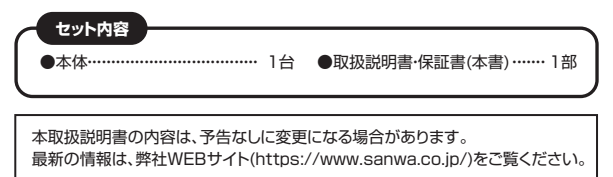

デザイン及び仕様については改良のため予告なしに変更することがございます。 本書に記載の社名及び製品名は各社の商標又は登録商標です。

# サンワサプライ株式会社

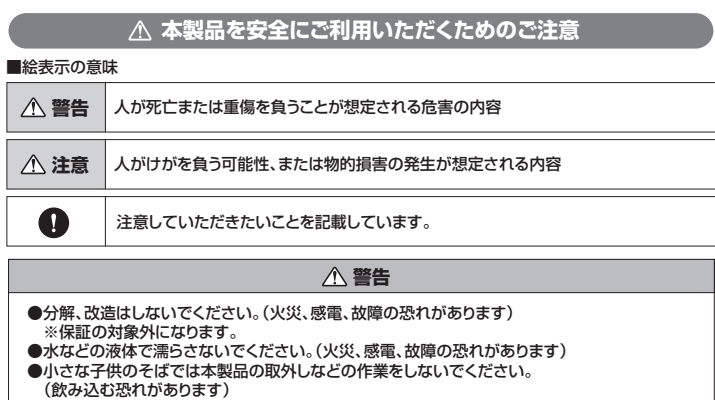

**注意**

・取付け、取外しの作業は慎重に行ってください。

- (機器の故障の原因になります) ・動作環境の範囲を超えるような以下の環境では使用しないでください。
- 
- ① 直接日光の当たる場所 ② 湿気や水分のある場所
- 3 傾斜のある不安定な場所
- ④ 静電気の発生する場所<br>⑤ 通堂の生活環境とは大
- ⑤ 通常の生活環境とは大きく異なる場所
- ・長時間使用後は高温になっております。取扱いにはご注意ください。
- (火傷の恐れがあります)
- ●お手入れについて
- ① 清掃するときは電源を必ずお切りください。
- ② 機器は柔らかい布で拭いてください。 ③ シンナー・ベンジン・ワックス等は使わないでください。

## **対応機種・対応OS**

#### **対応機種**

Windows搭載(DOS/V)バソコン、Apple Macシリーズ<br>※USB Type-Cポートを持ち、パソコン本体メーカーがUSBポートの動作を保証している機種。 ※USB3.1の環境で動作させるためにはパソコン本体にUSB3.1ポートが必要です。 ※パソコン・USB機器により対応できないものもあります。

#### **対応OS**

Windows 10(64bit/32bit) macOS 10.12、Mac OS X 10.11

# **仕様**

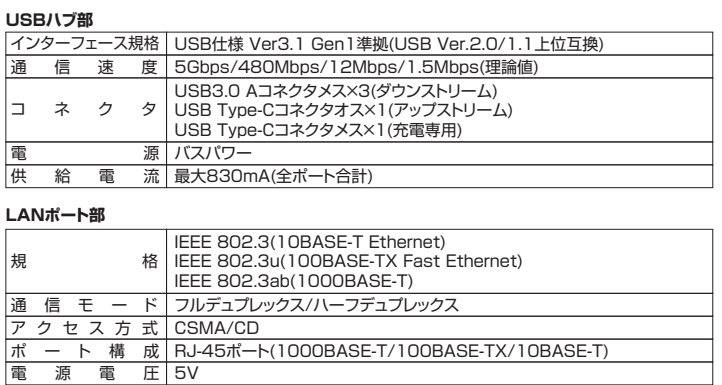

#### **共通仕様**

**ブル 長 約15cm** サ イ ズ ・ 重 量 W95×D41×H17mm・約45g 消 費 電 流 最大900mA

### **各部の名称**

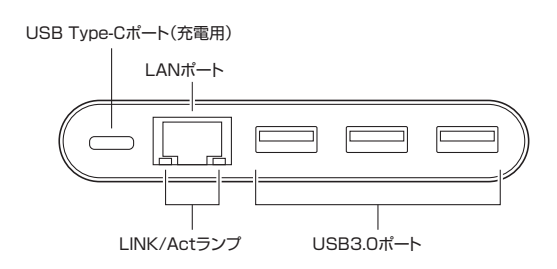

### **Windowsパソコンでの使用方法**

#### **接続方法**

本製品は、ドライバをインストールする必要がありません。 - ・・・・・・・・・・・・・・・・・・・・・・・・・・・・・・。<br>接続するだけで簡単に使えます。

①パソコンの電源を入れ、Windowsを起動させます。

(2)パソコンと本製品を接続します。

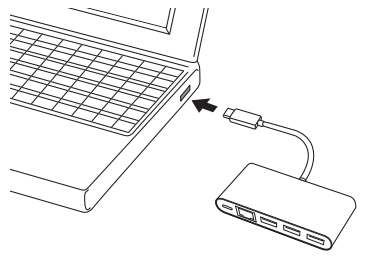

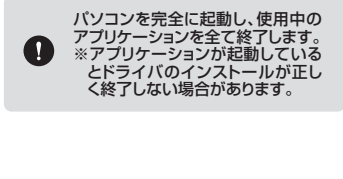

-<br>- デバイスを使用する準備ができました。<br>- プラバイス ドライバ ソフトウェアが正しくインストール

③USBコネクタを接続後、自動的にインス <u>|<br>トールが行われます。タスクトレイにインス</u> .<br>トール完了のメッセージが表示され、これ でインストールは完了です。

**Windows**

「コンピュータ」→「システムのプロパティ」→「デバイスマネージャー」の「ネットワークアダプター」に - ニュー<br>「Realtek USB GBE Family Controller」が表示されます。

**LANアダプタの確認 Windows**

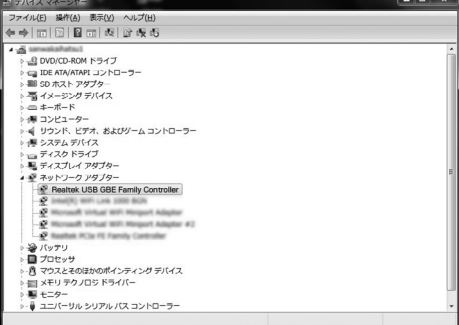

本製品のLANポートにLANケーブルを接続し、LINK/Actランプが点灯・点滅することを確認してください。 以上で本製品をLANアダプタとして使用できます。

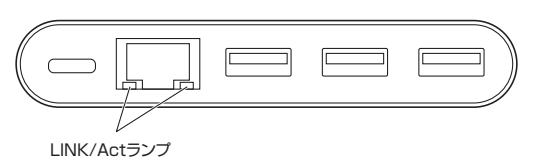

## **Windowsパソコンを充電する Windows Macパソコンを充電する Mac**

本製品のUSB Type-CポートはUSB PD(Power Delivery)に対応しています。 このポートに純正のACアダプタを接続することによってWindowsパソコンを充電することができます。

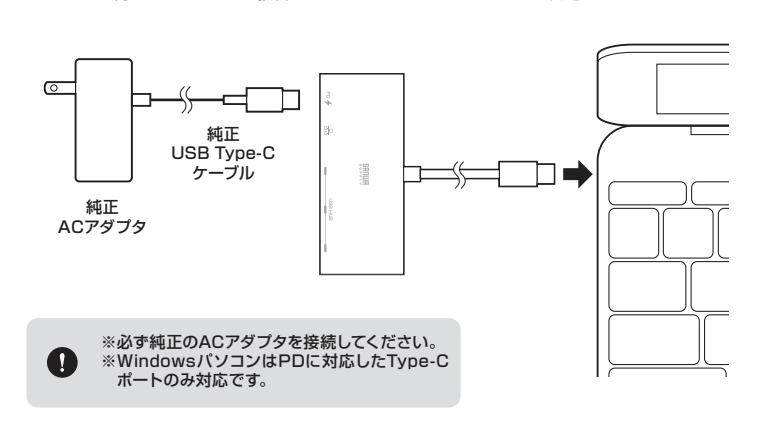

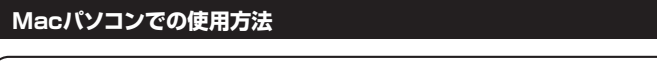

# **接続方法 Mac**

本製品は、ドライバをインストールする必要がありません。 接続するだけで簡単に使えます。

①パソコンの電源を入れ、Mac OSを起動させます。 ②パソコンと本製品を接続します。

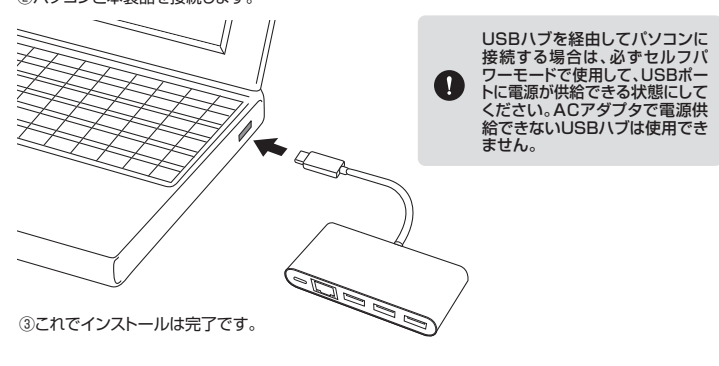

# **LANアダプタの確認 Mac**

①「システム環境設定」→「ネットワーク」をクリックします。 自動的に「USB 10/100/1000 LAN」が作成された場合は本製品のLANポートにLANケーブル

を接続してください。「USB 10/100/1000 LAN」が表示されない場合は、画面左下の「+」追加を クリックし、ネットワークインターフェースの追加をしてください。

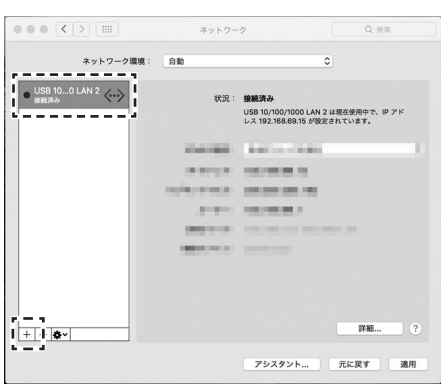

**LANアダプタの確認(続き) Windows LANアダプタの確認(続き) Mac**

②LANケーブルを接続し、LINK/Actランプが点灯・点滅することを確認してください。

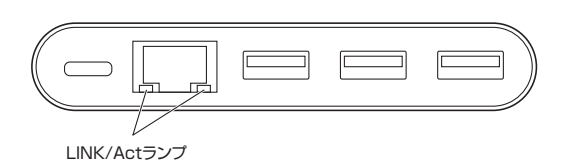

木製品のUSB Type-CポートはUSB PD(Power Delivery)に対応しています。 このポートに純正のACアダプタを接続することによってMacBookを充電することができます。

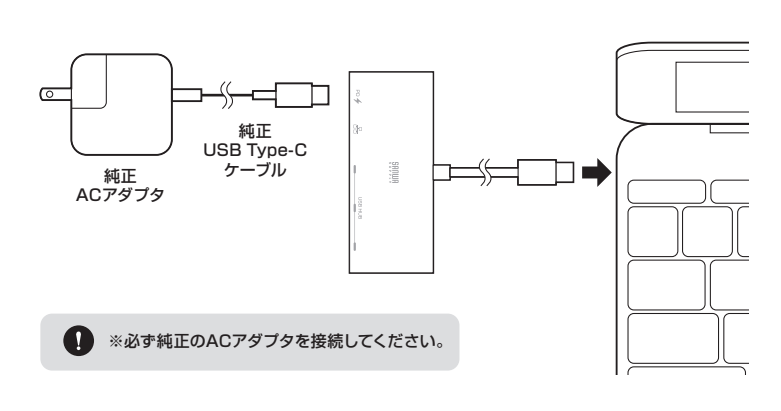

## **保証規定・保証書**

- 1.保証期間内に正常な使用状態でご使用の場合に限り品質を保証しております。万一保証期間内で故障 がありました場合は、弊社所定の方法で無償修理いたしますので、保証書を製品に添えてお買い上げ の販売店までお持ちください。
- 
- 2.次のような場合は保証期間内でも有償修理になります。 (1)保証書をご提示いただけない場合。
- 
- (2)所定の項目をご記入いただけない場合、あるいは字句を書き換えられた場合。 (3)故障の原因が取扱い上の不注意による場合。
- (4)故障の原因がお客様による輸送・移動中の衝撃による場合。
- 
- (5)天変地異、ならびに公害や異常電圧その他の外部要因による故障及び損傷の場合。 (6)譲渡や中古販売・オークション・転売等でご購入された場合。
- 3.お客様ご自身による改造または修理があったと判断された場合は、保証期間内での修理もお受け いたしかねます。
- 4.本製品の故障、またはその使用によって生じた直接、間接の損害については弊社はその責を負わない ものとします。
- 5.本製品を使用中に発生したデータやプログラムの消失、または破損についての補償はいたしかねま
- す。 6.本製品は医療機器、原子力設備や機器、航空宇宙機器、輸送設備や機器などの人命に関わる設備や機 器、及び高度な信頼性を必要とする設備や機器やシステムなどへの組み込みや使用は意図されており ません。これらの用途に本製品を使用され、人身事故、社会的障害などが生じても弊社はいかなる責 任も負いかねます。
- 7.修理ご依頼品を郵送、またはご持参される場合の諸費用はお客様のご負担となります。
- 8.保証書は再発行いたしませんので、大切に保管してください。 9.保証書は日本国内においてのみ有効です。
- 

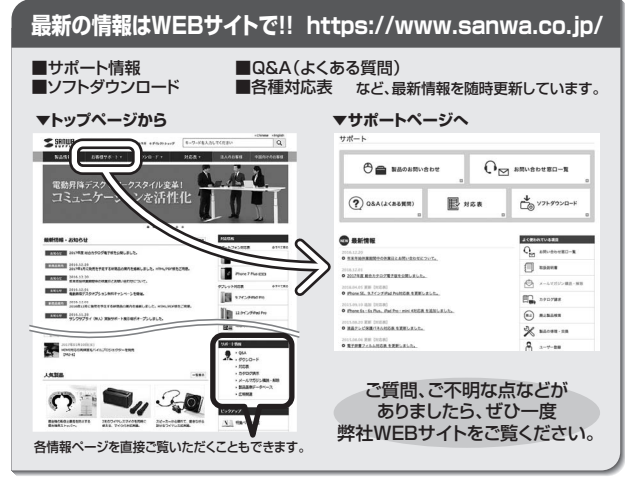

本取扱説明書の内容は、予告なしに変更になる場合があります。 最新の情報は、弊社WEBサイト(https://www.sanwa.co.jp/)をご覧ください。

# サンワサプライ株式会社

札幌営業所/〒060-0808 札幌市北区北八条西4-1-1 パストラルビルN8 仙台営業所/〒983-0851 仙台市宮城野区榴ヶ岡1-6-37宝栄仙台ビル 名古屋営業所/〒453-0015 名 古 屋市中村区椿町16-7カジヤマビル 大阪営業所/〒532-0003 大阪市淀川区宮原4-1-45新大阪八千代ビル 福岡営業所/〒812-0012 福岡市博多区博多駅中央街8-20第2博多相互ビル -<br>岡山サプライセンター/〒700-0825 岡山県岡山市北区田町1-10-1 TEL.086-223-3311 FAX.086-223-5123 - 140 - 2 - 140 - 2 - 140 - 2 - 140 - 140 - 140 - 140 - 140 - 140 - 140 - 140 - 140 - 140 - 140 - 140 - 140 - 1<br>東京サプライセンター/〒140-8566 東京都品川区南大井6-5-8 TEL.03-5763-0011 FAX.03-5763-0033

TEL.092-471-6721 FAX.092-471-8078 TEL.011-611-3450 FAX.011-716-8990 TEL.022-257-4638 FAX.022-257-4633 TEL.052-453-2031 FAX.052-453-2033 TEL.06-6395-5310 FAX.06-6395-5315